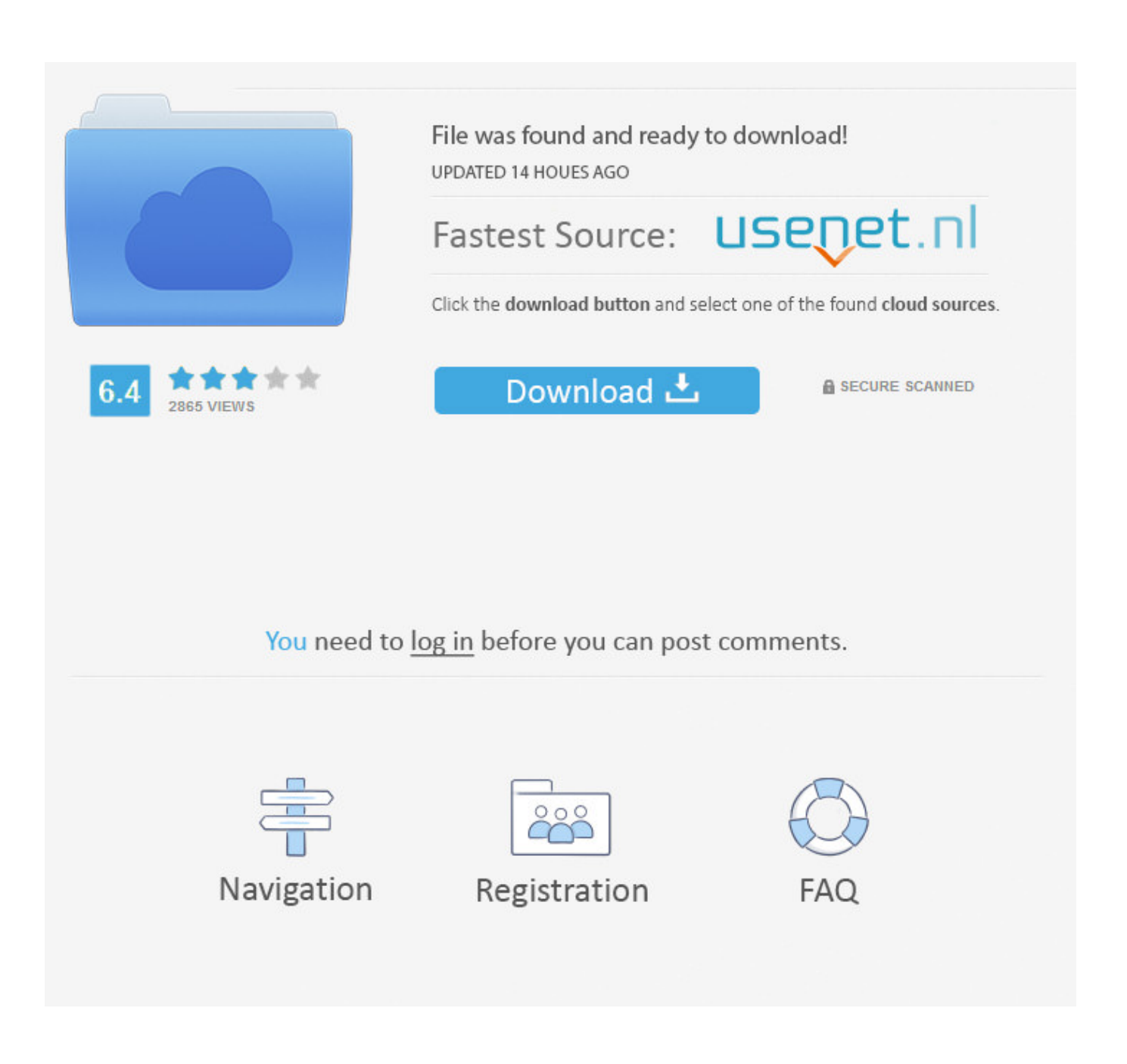

[تنظيف الكمبيوتر بدون برامج ويندوز 7 تسريع](https://tlniurl.com/1ueh5t)

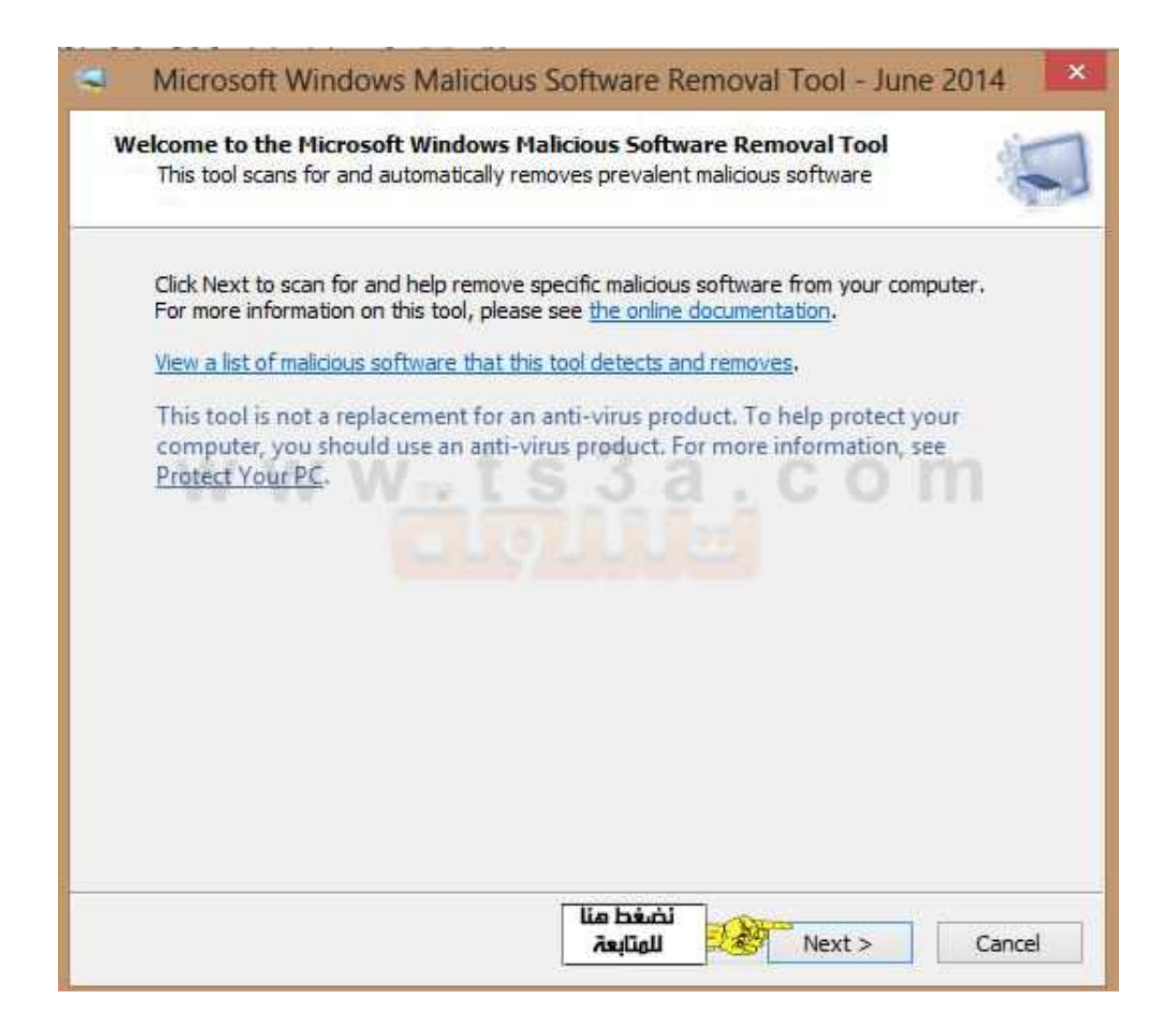

[تنظيف الكمبيوتر بدون برامج ويندوز 7 تسريع](https://tlniurl.com/1ueh5t)

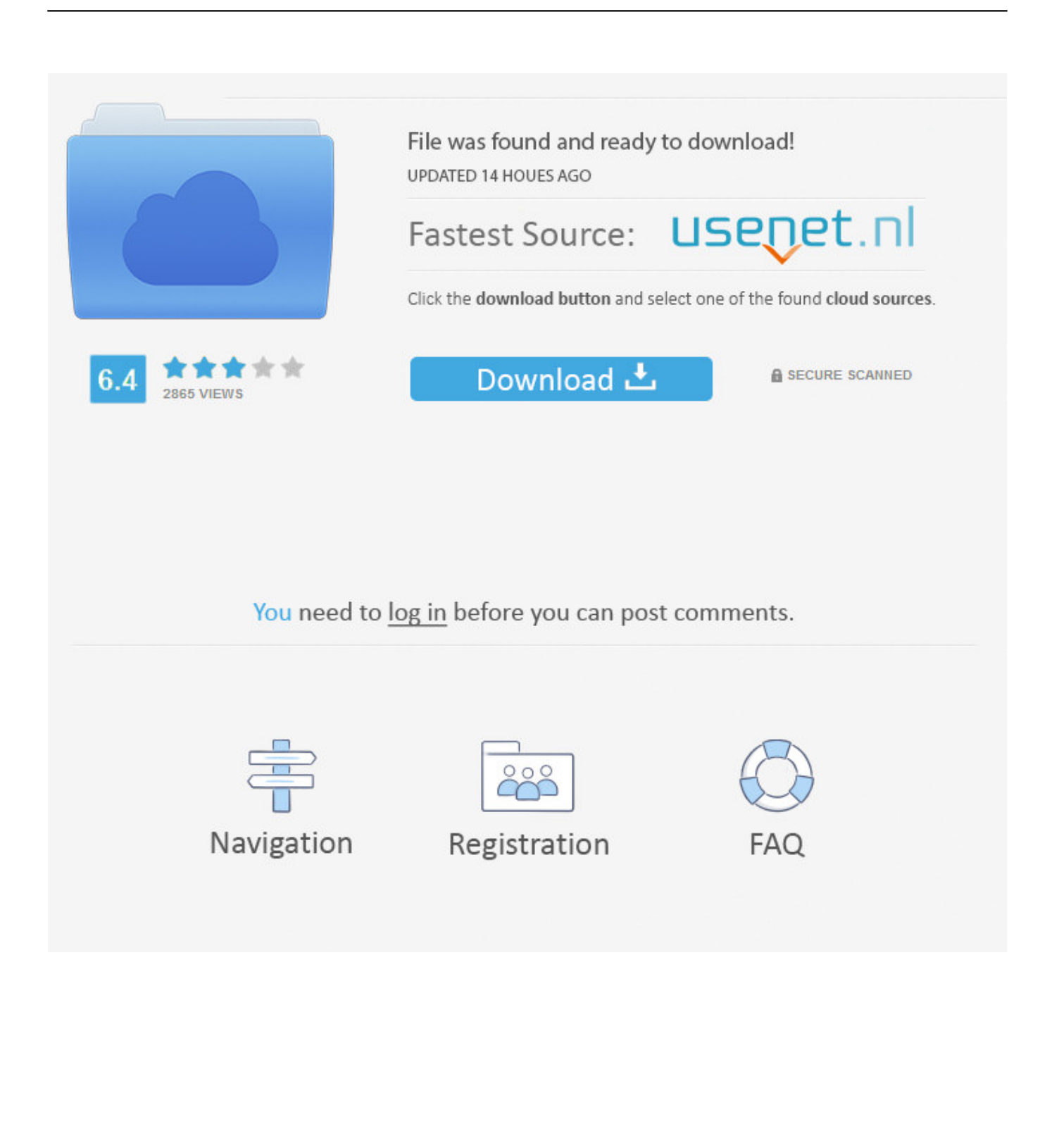

كيفية إزالة PC Accelerate Pro) دليل إلغاء التثبيت) قد يظهر دليل إزالة البرامج الضارة هذا ساحقًا بسبب كمية الخطوات والبرامج العديدة المستخدمة.

لقد كتبنا هذه الطريقة فقط لتوفير إرشادات واضحة ومفصلة وسهلة الفهم يمكن لأي شخص استخدامها لإزالة البرامج الضارة مجانًا.. استخدام منظف التسجيل المجاني ، مثل منظف التسجيل المتضمن مع الأداة المساعدة CCleaner المحترمة ، جيد بما فيه الكفاية.. لإلغاء تثبيت برنامج على Windows 10 أو سجل يعتبر ..المنبثقة القائمة من (التحكم لوحة) Panel Control واختر Windows نظام في (ابدأ) Start زر على الأيمن الماوس بزر انقر ، 8 Windows شك أو أسئلة أي لديك كان إذا الصحيح بالترتيب الخطوات جميع تنفيذ يرجى ..بها إعداداتها بتخزين وتطبيقاتها Windows يقوم بيانات قاعدة Windows في أي لحظة ، أوقف وأطلب مساعدتنا.

## [Stephenie Meyer Eclipse Download For Mac](http://prealiwhenpa.unblog.fr/2021/03/12/free-stephenie-meyer-eclipse-download-for-mac/)

قد تكون بعض الإدخالات قديمة بعض الشيء ، وربما قمت بإلغاء تثبيت أحد البرامج وتركت مفتاحًا أو اثنين خلفه ، أو ربما هناك امتداد ملف بدون تطبيق مقترن.. نظرًا لوجود عدد كبير جدًا من إدخالات التسجيل ، فقد يقوم هذا البرنامج أحيانًا بإزالة إدخالات التسجيل المفيدة ، مما يتسبب في حدوث مشكلات.. يجب أن تنتبه دائمًا عند تثبيت البرنامج لأنه في كثير من الأحيان ، يشتمل برنامج التثبيت على عمليات تثبيت اختيارية ، مثل برنامج Accelerate Pro الذي يحتمل أن يكون غير مرغوب فيه. [File Rescue Plus download free current version](https://bedssoundcompres.mystrikingly.com/blog/file-rescue-plus-download-free-current-version)

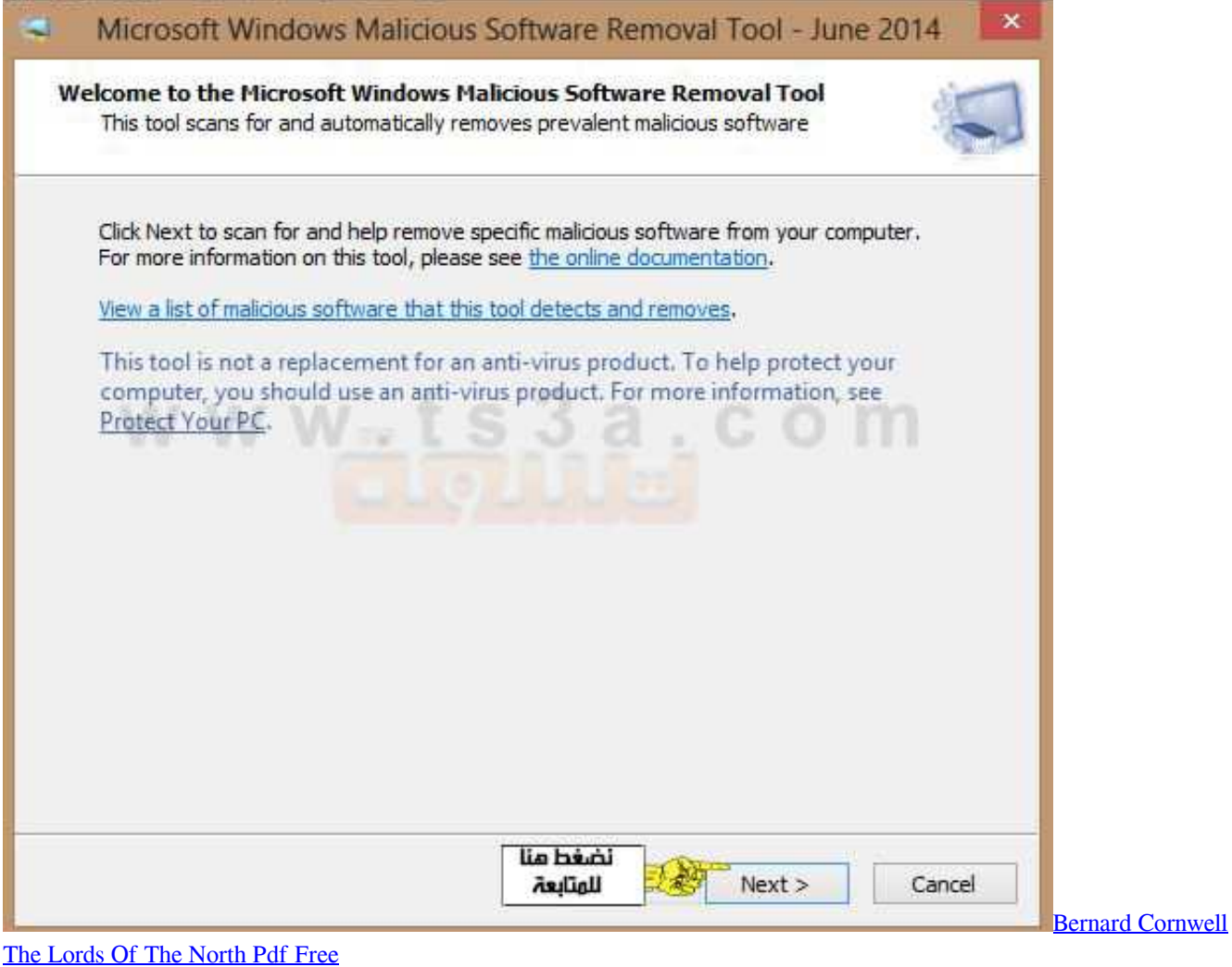

## [Tau Labs Auto Tune Reveiw](https://www.furaffinity.net/journal/9813215/)

 الويب مليء بالقصص من الناس الذين قاموا بتشغيل منظف التسجيل واجهوا مشاكل.. تنظيف الكمبيوتر بدون برامج ويندوز 7 تسريع سامسونجوغني عن Soniye Hiriye Full Songالقول أنه لا يجب عليك تثبيت برنامج لا تثق به.

[Pixinsight 1.4 Now Available For Mac](https://hub.docker.com/r/siotruccontle/pixinsight-14-now-available-for-mac)

لإزالة PC Accelerate Pro ، اتبع الخطوات التالية: الخطوة :1 إلغاء تثبيت PC Accelerate Pro من WindowsIn هذه الخطوة الأولى ، سنحاول إزالة تثبيت PC Accelerate Pro باستخدام لوحة تحكم Windows.. يعد PC Accelerate Pro) بواسطة Installer Technology (برنامجًا غير مرغوب فيه ، ويتم الإعلان عنه كمحسِّن للنظام ، وبمجرد تثبيته يدعي أنه تم اكتشاف العديد من المشكلات على جهاز الكمبيوتر الخاص بك.. إذا كان يجب عليك استخدام منظف السجل ، فلا يتعين عليك دفع أي شيء.. تسريع PC Pro تفحص السجل الخاص بك لهذه الإدخالات القديمة وعرض لإزالتها.. اختر دائمًا التثبيت المخصص وقم بإلغاء تحديد أي شيء غير مألوف ، خاصة البرامج الاختيارية التي لم ترغب في تنزيلها وتثبيتها في المقام الأول. 731bfe828e [Cisco Softphone For Mac Download](https://www.garkaneenergy.com/sites/garkane/files/webform/kalakaic872.pdf)

e828bfe731

**[Openserver Download](https://darnellqamo.wixsite.com/reidsetinkhal/post/openserver-download)**